## **digital pay-per-view**

**i-Guide** makes ordering and watching **Pay-Per-View (PPV)** programs easy.

## **Order Pay-Per-View**

From the **Main Menu** and **Quick Menu**, select **PPV** to go to the **PPV Menu**. Then select any of the **PPV** options to see programs available in a variety of categories.

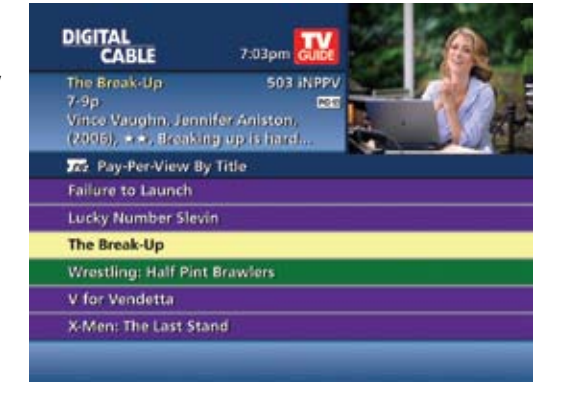

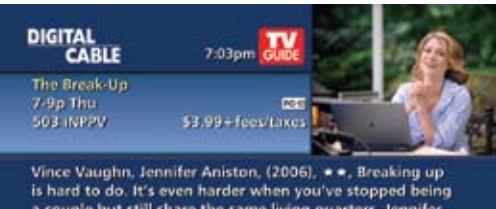

vince vauging, reminier emotion, (zools),  $\pi$  a, pressuring up<br>a couple but still share the same living quarters. Jennifer<br>a couple but still share the same living quarters. Jennifer<br>Aniston and Vince Vaughn are estranged

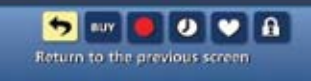

When you find a program of interest, highlight the title and press **OK/Select** for the information screen.

## **Guide Symbols to Know – PPV Information Screens**

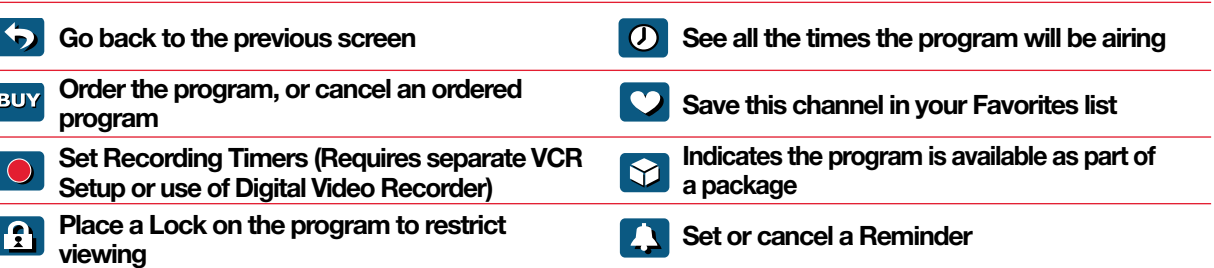

**digital payper-view**